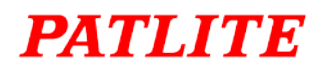

# **Playlist Editor 2**

## Operation Manual

## **Table of Contents**

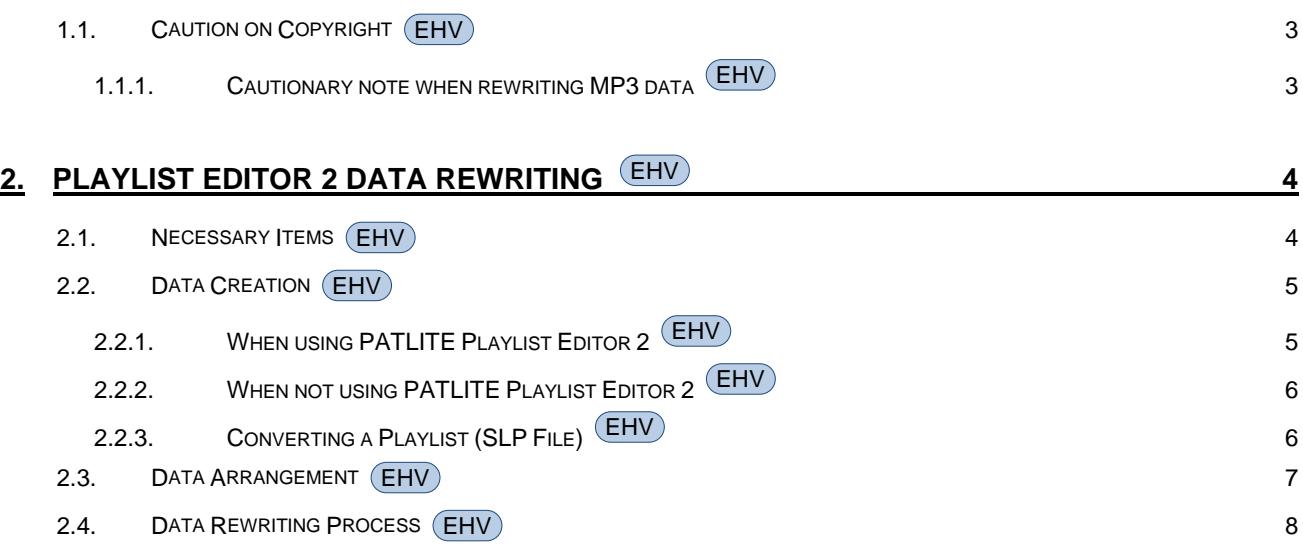

PATLITE Playlist Editor 2 is the combination of programming MP3 data and alarm/ melody data, using the Windows®

platform as an application to assign the sounds to a channel signal wire. Please refer to the "free version" page for details.

- Windows<sup>®</sup> is a registered trademark of the Microsoft Corporation of America, Japan and other countries.
- PATLITE Incorporated is a member of the SD Card Association.

## <span id="page-2-0"></span>1. Caution on Copyright  $\stackrel{\text{(EHV)}}{ }$

### <span id="page-2-1"></span>1.1.Cautionary note when rewriting MP3 data <sup>(EHV</sup>

Work that was recorded or copied from music CDs or other media used in public places may infringe upon copyrights and law enforcement may be imposed. When using a work that was recorded or copied from music CDs or other media, be sure to obtain permission from the author.

In addition, copyright of audio/music data distributed or sold by the PATLITE Corporation belongs to PATLITE. It is strictly prohibited to copy/reprint whole or partial contents of audio/music data belonging to PATLITE Corporation, or to transfer/sell such material on computer networks etc., without permission of the rightful holder.

## <span id="page-3-0"></span>**2. Playlist Editor 2 Data Rewriting** EHV

An SD Card can be used for the MP3 data to be saved on the Main Unit memory to control the channel function assignments.

## <span id="page-3-1"></span> $\,$  2.1. Necessary Items  $\,$  EHV

- An SD Card to save the data onto for rewriting (Recommended Parts : option part SDV-128P) Please refer to the help section in the PATLITE Playlist Editor 2 on how to create the data.
- Personal Computer with all hardware operating normally
- SD card reader/writer (if one is not built inside the personal computer)
- Application software (PATLITE Playlist Editor 2)

Corresponding OS of Windows(R) XP, Windows Vista (TM) 32 bits/64 bit, Windows(R) 7 32bit/64 bit, Windows(R) 8 32bit/64 bits

※ Even if the PC doesn't use it, data rewriting can be done, but some functions have restrictions. Please refer to pg.39 for details.

| <b>Application Software</b>      | <b>Usable</b> | Outline                                                                                                    |  |
|----------------------------------|---------------|----------------------------------------------------------------------------------------------------|--|
| <b>PATLITE Playlist Editor 2</b> |               | This is a newer version of the PATLITE Playlist Editor. A playlist package can be<br>created and the MP3 data and channel function assignment for the product can<br>be rewritten.                         |  |
| <b>FV-Win</b>                    | $\times$      | This product is not compatible with the playlist created by FV-Win or the PATLITE<br>Playlist Editor. However, the playlist can be changed into a playlist package<br>using the PATLITE Playlist Editor 2. |  |
| <b>PATLITE Playlist Editor</b>   |               |                                                                                                    |  |

Fig 1 Corresponding Application Software

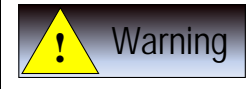

When rewriting data, be careful not to touch the wiring with the hand when inserting the SD Card.

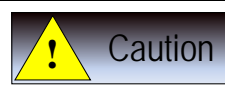

 When inserting the SD Card, Do not attach the cover. Failure to comply may result in the damage of the SD card or the card slot.

Note

It is recommended to format the SD Card before rewriting data. If the SD Card is used without formatting, it may take a longer time than usual to be read or written onto.

#### ● **SD Card Formatting Method**

Open the "My Computer" window to select the drive containing the SD Card and right-click the drive to select "format". The format form should be selected as FAT16, FAT32, or FAT.

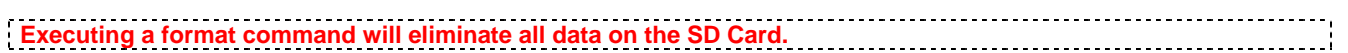

## <span id="page-4-0"></span>**2.2. Data Creation** EHV

Rewriting MP3 data has two methods, using PATLITE Playlist Editor 2, or manually entering data onto an SD Card. Refer to the table below for each method.

| <b>Item</b>              | When to Use Application                      | When it's not necessary to use Application |  |
|--------------------------|----------------------------------------------|--------------------------------------------|--|
| Number of MP3            | Maximum of 16 data files                     | 1 data file                                |  |
|                          | (It is combined freely and can playback in   |                                            |  |
| Data per message         | order)                                       |                                            |  |
| Individual MP3 data      | When setting up sound volume, end of         | Cannot Set up manually                     |  |
| settings are made        | playback blank-time, and Repeat Playback.    |                                            |  |
| <b>Assigning Channel</b> | When setting up to choose "playback", "sound |                                            |  |
| function                 | reduction", "stop", and "clear".             | All are assigned for "playback".           |  |

Fig 2 Differences between Application Software and Manual Editing

<span id="page-4-1"></span>• For more details, refer to the help section in the PATLITE Playlist Editor 2 application software.

#### $\,$  2.2.1. When using <code>PATLITE</code> Playlist Editor 2  $\,$  EHV  $\,$

Data can be created by using PATLITE Playlist Editor 2. For more details, refer to the help section in the PATLITE Playlist Editor 2 application software for the method to create the data.

Hint

 Neither FV-Win nor PATLITE Playlist Editor can be used. When using the messages attached to FV-Win, read the messages registered in the FV-Win CD with PATLITE Playlist Editor 2 to rewrite.

#### <span id="page-5-0"></span>**2.2.2. When not using PATLITE Playlist Editor 2** EHV

Arbitrary message Numbers can be assigned by changing the MP3 data file name as followed:

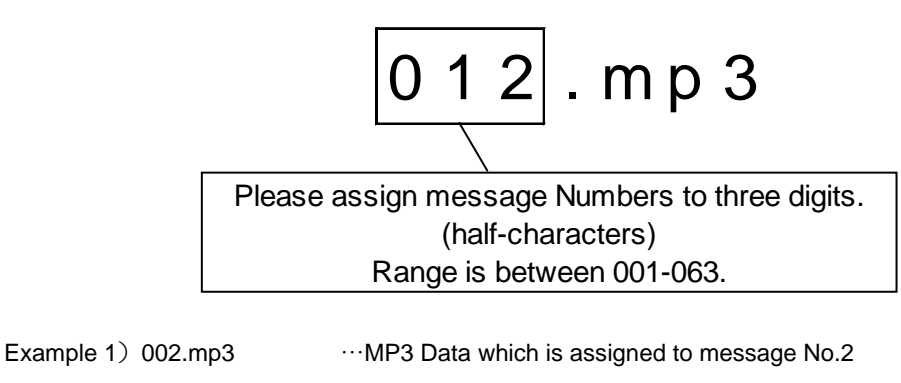

Example 2) 013.mp3 …MP3 Data which is assigned to message No.13

• The file name can use either upper case or lower case letters.

#### Note

 If an MP3 tag is contained in the MP3 data, it may not play back properly. Be sure to remove any MP3 tags beforehand. Also, if the MP3 data is set as read-only, it can prevent from automatically attaching an MP3 tag to the MP3 data.

#### <span id="page-5-1"></span>**2.2.3. Converting a Playlist (SLP File)**(EHV

If a playlist (PLAYLIST.SLP) was created using FV-Win and the PATLITE Playlist Editor, it is possible to use PATLITE Playlist Editor 2 to change it into a playlist package. For details, please refer to the PATLITE Playlist Editor 2 help.

## <span id="page-6-0"></span>**2.3. Data Arrangement** EHV

After data rewriting has been created from the "Data Creation" explanation, preparation is completed by arranging the data created into the route folder in the SD Card. If data created from the application software is mixed with data created manually, the data made from the application software will take priority when it is rewritten.

#### ● **When using PATLITE Playlist Editor 2**

Be sure to arrange the file to "playlist.pkg" (upper case or lower case letters are ok).

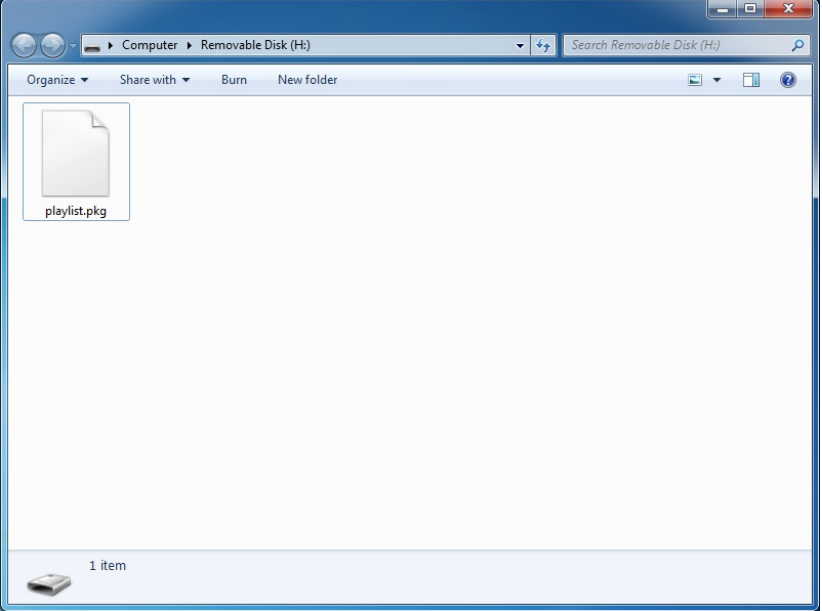

#### ● **When not using PATLITE Playlist Editor 2**

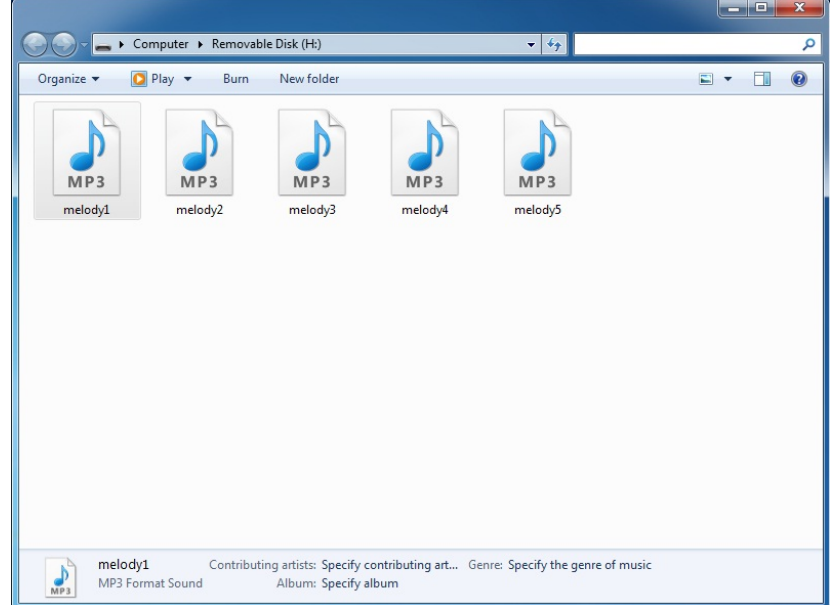

## <span id="page-7-0"></span>**2.4.Data Rewriting Process** EHV

#### ① **Place the product into a standby status**

Do not enter a signal wire, and turn OFF any forced inputs before turning on the power source.

#### ② **Insert the SD card into the SD card slot**

Insert the SD card with the saved data for rewriting into the SD Card slot. Data rewriting starts automatically.

- An alarm sound "beep" will announce that the data rewriting process has started. When a short beep sound is heard, it indicates the rewriting sequence is complete and the SD Card can be removed from the slot, and when there is an error, the alarm will sound in combination with the contents of the error.
- Data rewriting takes a maximum of 60 seconds.
- If the power is turned off during data rewriting or the SD card is extracted, rewriting will not be completed normally. Redo the process from the beginning to rewrite again.
- Rewriting will eliminate all the current MP3 data written into the product memory.

#### ③ **Check that data is rewritten properly**

Verify that the MP3 data was rewritten normally by playing back the data.

When data is created using PATLITE Playlist Editor 2, check that the channel function assignment is correct, and adjust accordingly if necessary.

#### **Note**

- Rewriting may be impossible when using some SD Cards, except the SDV-128P SD card.
- When formatting an SD card, only use FAT16 or FAT32. The SD card will not be recognized if its format is in any form outside the appointed format. Refer to pg. 38 (10.1 SD Card Formatting) for the SD Card formatting method.